# Zynq + Synthesijer 入門

### わさらぼ 三好 健文

2015.3.16

# この資料について

✔ この資料はZynqとSynthesijerを組み合わせたシステム設計の とっかかりにしてもらことを目的にしています

- ✔ ターゲットボードは,ZedboardおよびZyboです
- ✔ Linuxでの実行を想定しています.

Windowsではコマンドを多少読み違える必要があります.

✔ Java8が必要です.

✔ 例題および流れは 杉本様 作の Zynq + Vivado HLS入門 慶應義塾大学 天野研究室 杉本 成 <http://www.slideshare.net/narusugimoto/zynq-vivado-hls>

にならっています

この入門でのゴール

### <u>DDR3のある領域(src)を別の領域(dst)にコピーする</u>

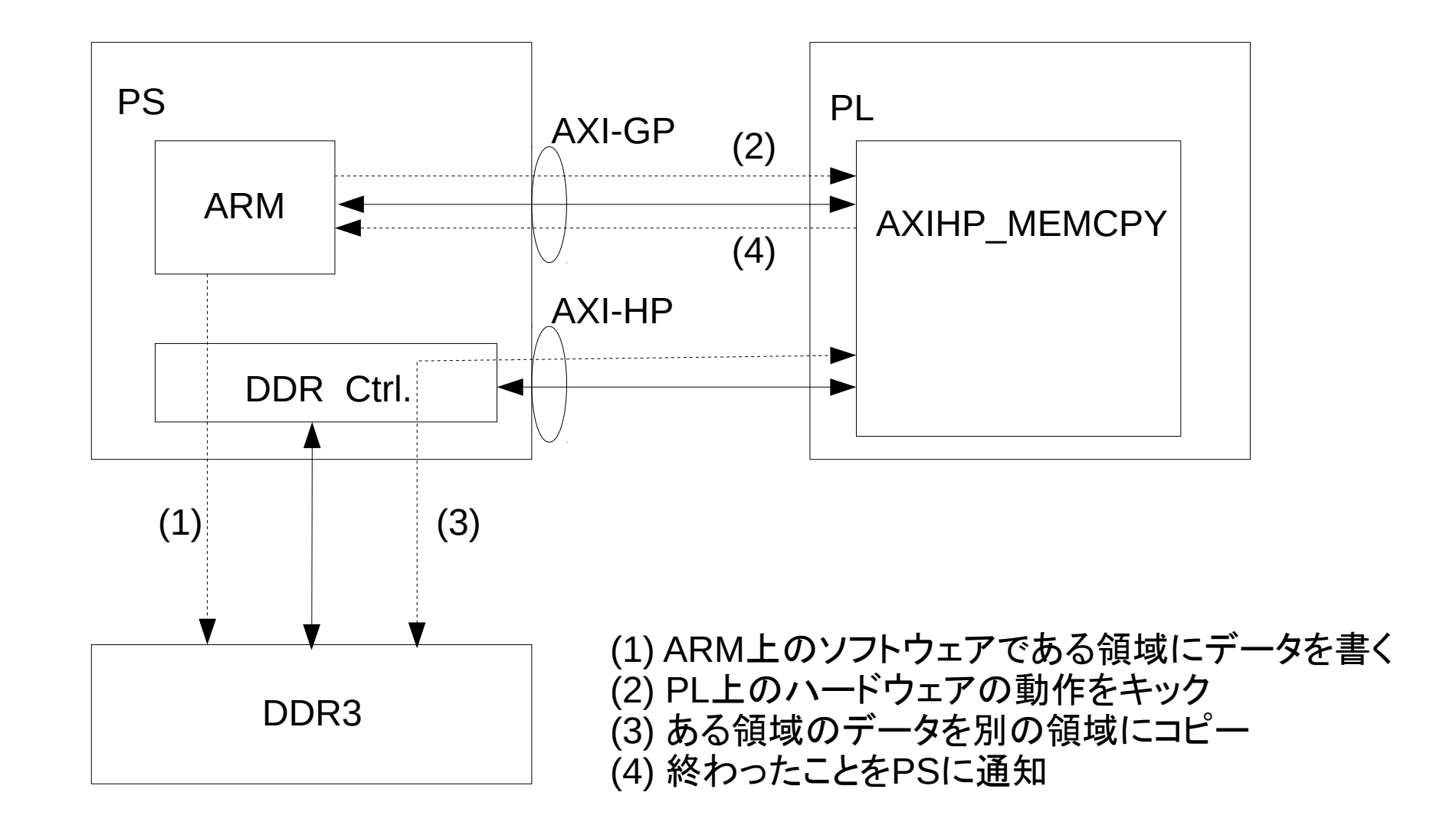

# 作業の手順

- ✔ Synthesijer関連 リソースの準備
- ✔ PL上のハードウェアの設計(Javaコードの記述とコンパイル)
- ✔ Vivadoでの合成
- ✔ ARM上のソフトウェア開発のための準備
- ✔ ARM上のソフトウェアの記述
- ✔ ソフトウェアのコンパイルと実行

# 作業の手順

- ✔ Synthesijer関連 リソースの準備
- ✔ PL上のハードウェアの設計(Javaコードの記述とコンパイル)
- ✔ Vivadoでの合成
- ✔ ARM上のソフトウェア開発のための準備
- ✔ ARM上のソフトウェアの記述
- ✔ ソフトウェアのコンパイルと実行

# Synthesijer関連リソースの準備

### 作業の概要

- ✔ Synthesijer用のディレクトリ(例 \$HOME/synthesijer)を作成
- ✔ Synthesijer\*1のページからjar,lib,applicationsをダウンロード
- ✔ lib,applicationsを展開
- ✔ jarにSYNTHESIJERという環境変数をセット
- ✔ libの展開ディレクトリにSYNTHESIJER\_LIBをセット
- ✔ applicationsの展開ディレクトリにSYNTEHSIJER\_APPをセット
- ✔ 作業用ディレクトリ(\$HOME/synthesijer/work)を作って移動

\*1 https://sourceforge.net/projects/synthesijer/files/synthesijer-2.0/

# Synthesijer関連リソースの準備

### 作業の例

% mkdir \$HOME/synthesijer

% cd \$HOME/synthesijer

% wget <https://sourceforge.net/projects/synthesijer/files/synthesijer-2.0/> synthesijer-20150315.jar

% wget <https://sourceforge.net/projects/synthesijer/files/synthesijer-2.0/> synthesijer\_lib\_20150315.zip

% wget <https://sourceforge.net/projects/synthesijer/files/synthesijer-2.0/> synthesijer-applications\_20150315.zip

% export SYNTHESIJER=\$HOME/synthesijer/synthesijer-20150315.jar

% unzip synthesijer\_lib\_20150315.zip

% export SYNTHESIJER\_LIB=\$HOME/synthesijer/synthesijer\_lib\_20150315

% unzip synthesijer-applications\_20150315.zip

% export SYNTHESIJER\_APP=\$HOME/synthesijer/synthesijer-applications\_20150315

% mkdir \$HOME/synthesijer/work

% cd \$HOME/synthesijer/work

# 作業の手順

- ✔ Synthesijer関連 リソースの準備
- ✔ PL上のハードウェアの設計(Javaコードの記述とコンパイル)
- ✔ Vivadoでの合成
- ✔ ARM上のソフトウェア開発のための準備
- ✔ ARM上のソフトウェアの記述
- ✔ ソフトウェアのコンパイルと実行

PL上のハードウェアの設計

作業の概要

- ✔ Javaコードを記述
- ✔ SynthesijerでJavaコードをコンパイル
- ✔ IPパッケージの作成(必要なソースをディレクトリにコピー)
	- \$SYNTHESIJER\_APP/hdl/vhdl/axi\_lite\_slave\_32.vhd
	- \$SYNTHESIJER\_LIB/vhdl/dualportram.vhd
	- \$SYNTHESIJER\_APP/hdl/vhdl/simple\_axi\_memiface\_32.vhd
	- synthesijer\_lib\_axi\_SimpleAXIMemIface32RTLTest.vhd
	- AXIHP\_MEMCPY.vhd

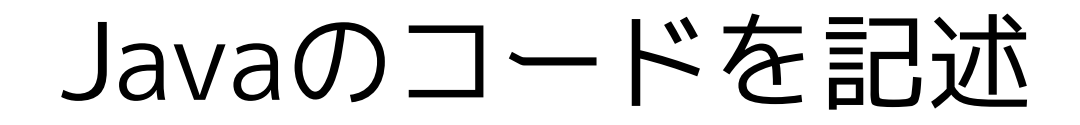

### AXHP MEMCPY.java を書く

```
import synthesijer.lib.axi.*;
import synthesijer.rt.*;
class AXIHP_MEMCPY{
   private final AXILiteSlave32RTL s0 = new AXILiteSlave32RTL();
   private final SimpleAXIMemIface32RTLTest m0 =
                                     new SimpleAXIMemIface32RTLTest();
   private void run(){
    int src\_addr = s0.data[1];int dest_addr = s0.data[2];
    for(int i = 0; i < 256; i++){
        int d = m0.read_data(src.addr + (i<<2));m0.write_data(dest_addr + (i<<2), d);
     }
   }
   @auto
   public void main(){
    s0.data[0] = 0x00000000;while(s0.data[0] == 0 \times 00000000 ; // wait for kick from PS
       run();
       s0.data[0] = 0x00000000; // to notify DONE to PS
 }
}
```
# SynthesijerでJavaコードをコンパイル

### AXIHP\_MEMCPYをSynthsijerでコンパイル

% java -cp \$SYNTHESIJER:\$SYNTHESIJER\_APP/bin:. synthesijer.Main \ --ip-exact=AXIHP\_MEMCPY \ AXIHP\_MEMCPY.java \ \$SYNTHESIJER\_APP/src/synthesijer/lib/axi/AXILiteSlave32RTL.java \ \$SYNTHESIJER\_APP/src/synthesijer/lib/axi/SimpleAXIMemIface32RTL.java \ \$SYNTHESIJER\_APP/src/synthesijer/lib/axi/SimpleAXIMemIface32RTLTest.java SchdulerBoard init: AXIHP\_MEMCPY SchdulerBoard init: synthesijer.lib.axi.SimpleAXIMemIface32RTLTest Compile: AXIHP\_MEMCPY Info: enters into >>> … Output VHDL: AXIHP\_MEMCPY.vhd Output VHDL: synthesijer\_lib\_axi\_SimpleAXIMemIface32RTLTest.vhd … % ls AXIHP\_MEMCPY.vhd AXIHP\_MEMCPY.vhd % ls AXIHP\_MEMCPY\_v1\_0/ component.xml src xgui 作成されたHDLコードを確認 **← IPパッケージ用のテンプレートディレクトリ** コンパイル メットー

# IPパッケージの作成

### 必要なソースコードをIPパッケージ用ディレクトリにコピー

% grep src AXIHP\_MEMCPY\_v1\_0/component.xml <spirit:name>src/axi\_lite\_slave\_32.vhd</spirit:name> <spirit:name>src/dualportram.vhd</spirit:name> <spirit:name>src/synthesijer\_lib\_axi\_SimpleAXIMemIface32RTLTest.vhd</sp... <spirit:name>src/simple\_axi\_memiface\_32.vhd</spirit:name> <spirit:name>src/AXIHP\_MEMCPY.vhd</spirit:name> <spirit:name>src/axi\_lite\_slave\_32.vhd</spirit:name> <spirit:name>src/dualportram.vhd</spirit:name> <spirit:name>src/synthesijer\_lib\_axi\_SimpleAXIMemIface32RTLTest.vhd</sp... <spirit:name>src/simple\_axi\_memiface\_32.vhd</spirit:name> <spirit:name>src/AXIHP\_MEMCPY.vhd</spirit:name> % % cp \$SYNTHESIJER\_APP/hdl/vhdl/axi\_lite\_slave\_32.vhd AXIHP\_MEMCPY\_v1\_0/src % cp \$SYNTHESIJER\_LIB/vhdl/dualportram.vhd AXIHP\_MEMCPY\_v1\_0/src % cp synthesijer\_lib\_axi\_SimpleAXIMemIface32RTLTest.vhd AXIHP\_MEMCPY\_v1\_0/src % cp \$SYNTHESIJER\_APP/hdl/vhdl/simple\_axi\_memiface\_32.vhd AXIHP\_MEMCPY\_v1\_0/src % cp AXIHP\_MEMCPY.vhd AXIHP\_MEMCPY\_v1\_0/src/ % ls AXIHP\_MEMCPY\_v1\_0/src AXIHP\_MEMCPY.vhd dualportram.vhd synthesijer\_lib\_axi\_SimpleAXIMemIface32RTLTest.vhd axi\_lite\_slave\_32.vhd simple\_axi\_memiface\_32.vhd 必要な ファイル 必要な ファイルが コピーできた

# 作業の手順

- ✔ Synthesijer関連 リソースの準備
- ✔ PL上のハードウェアの設計(Javaコードの記述とコンパイル)
- ✔ Vivadoでの合成
- ✔ ARM上のソフトウェア開発のための準備
- ✔ ARM上のソフトウェアの記述
- ✔ ソフトウェアのコンパイルと実行

# Vivadoでの合成

### 作業の概要

- ✔ Vivadoのプロジェクト作成
- ✔ Processing System (PS) の追加とパラメタ設定
- ✔ AXIHP\_MEMCPYモジュールの追加
- ✔ HDLラッパーの生成と修正
- ✔ 合成

# プロジェクト作成〜PSの追加・設定

### ✔ 基本的には

 Zynq + Vivado HLS入門 慶應義塾大学 天野研究室 杉本 成 http://www.slideshare.net/narusugimoto/zynq-vivado-hls

 $\mathcal{O}$ 

p.58(VIVADO "Projectの作成 1/9")〜 p.83(VIVADO "PS入出力ポート生成3/3")を参照

### <u>ただし,次のような手順で設定.</u>

✔ プロジェクトは\$HOME/synthesijer/workの下にproject\_1として作成

✔ Zedboardの場合: プリセットを最初に読んでUART1以外を削除

- ✔ Zyboの場合: ZYBO\_zynq\_def.xmlをimortしてUART1以外を削除
- ✔ HP0の幅を32bitに変更(PSの設定5/7 相当)
- ✔ 割り込みはなし(PSの設定6/7 相当はスキップ)

# AXIHP MEMCPYモジュールの追加

### 作業の概要

- ✔ IPコア参照リポジトリの追加
- ✔ コアのインスタンシエーション
- ✔ ポートの処理
	- ✔ AXIポートの接続(自動接続に任せる)
	- ✔ AXIHP\_MEMCPYの雑多なポートの処理
	- ✔ axi\_inter\_memconのACLK/ARESETNの処理
	- ✔ pheripheral\_aresetnを外部に引き出す

# AXIHP MEMCPYモジュールの追加(1)

### IPコア参照リポジトリの追加

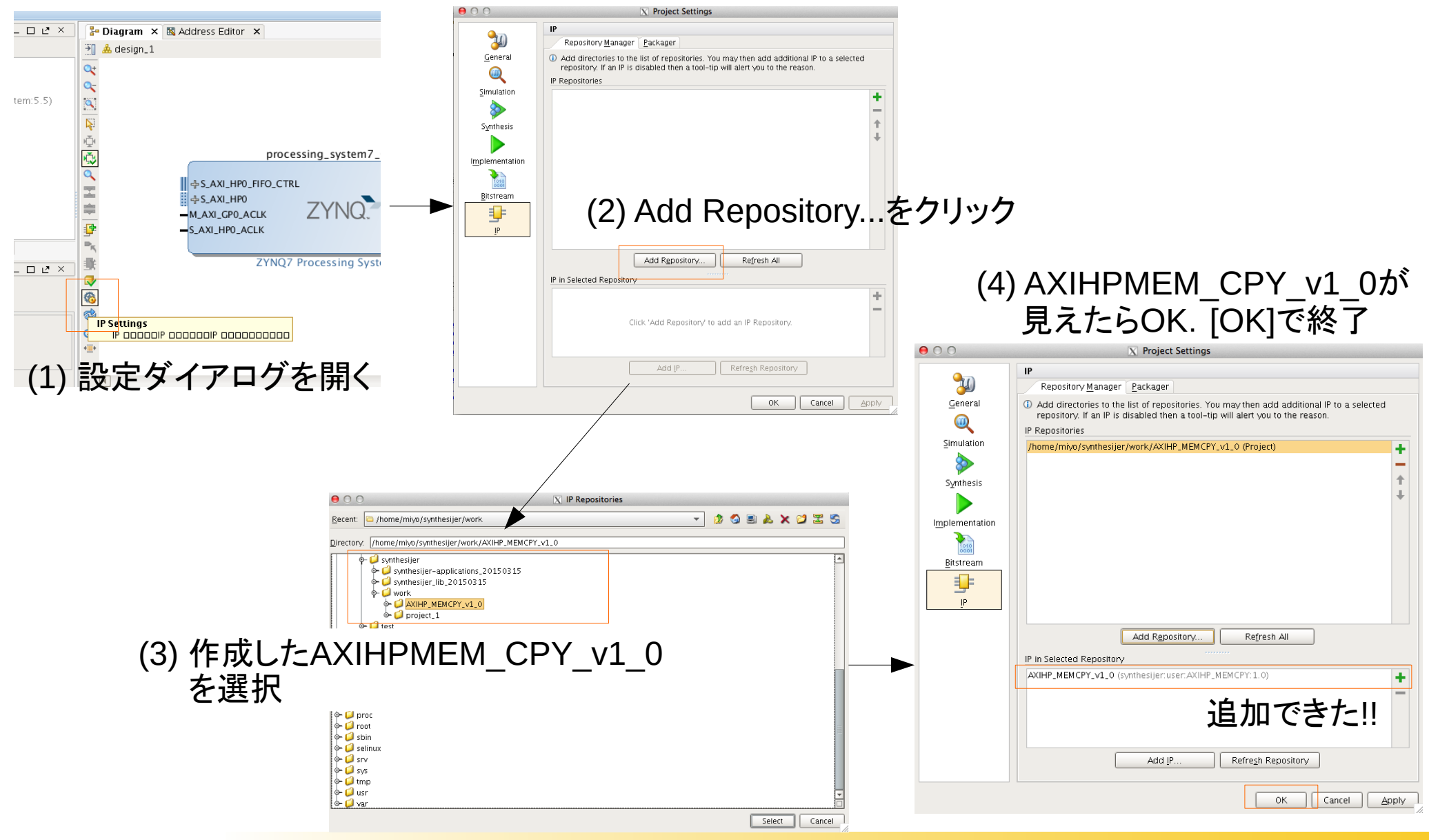

# AXIHP MEMCPYモジュールの追加(2)

### コアのインスタンシエーション

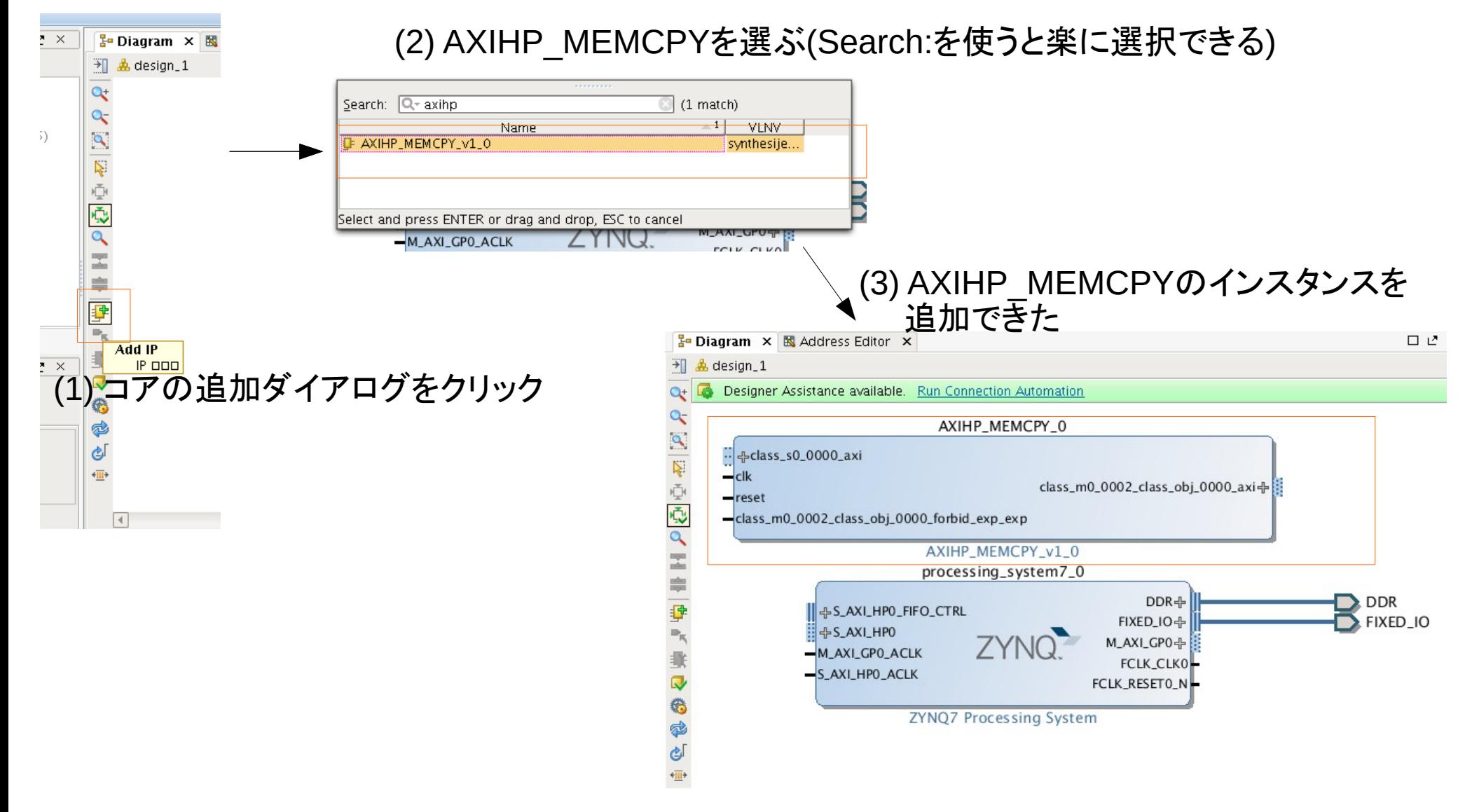

# AXIHP\_MEMCPYモジュールの追加(3.1)

### <u>ポートの処理(AXIポートの自動接続)</u>

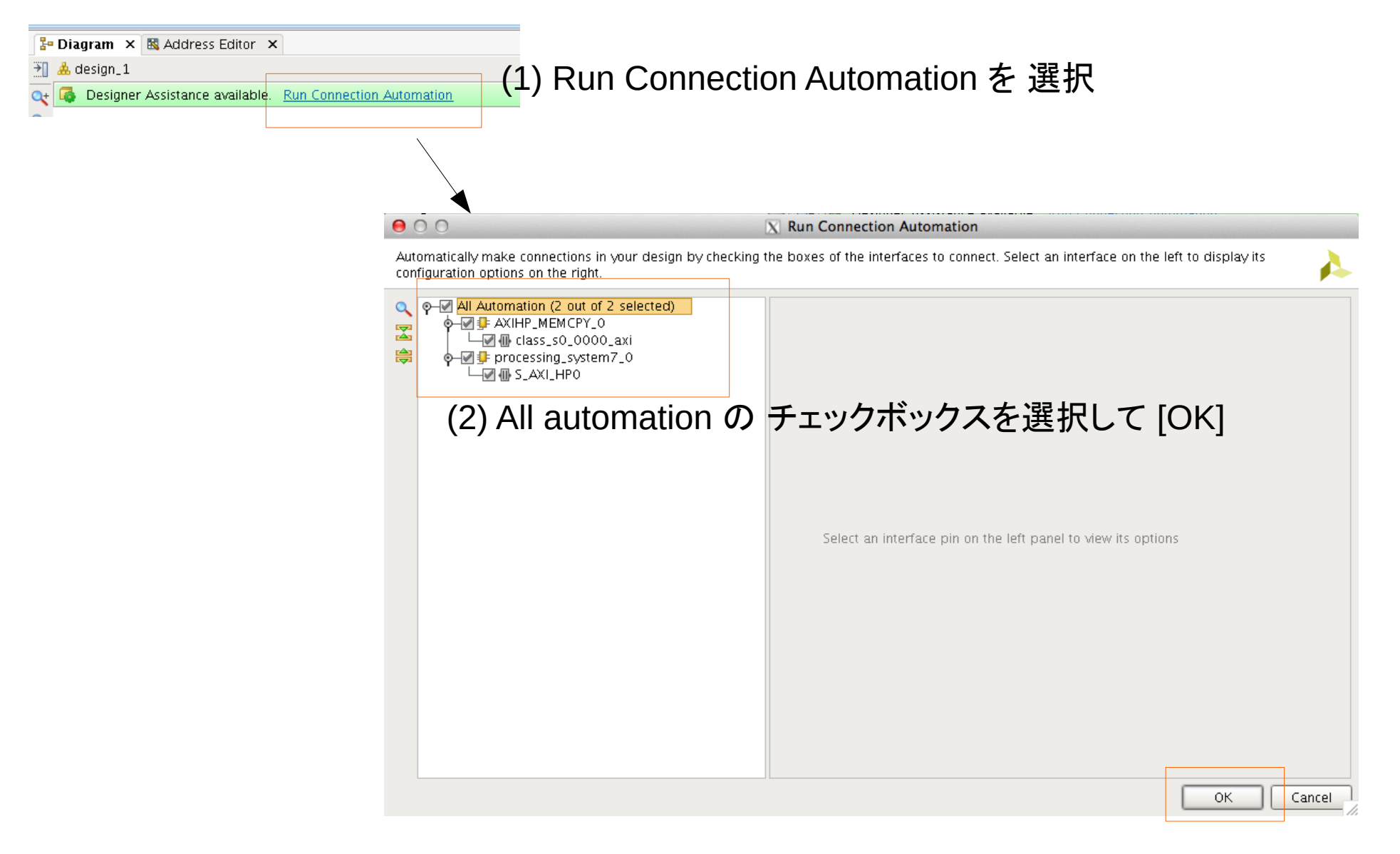

# AXIHP MEMCPYモジュールの追加(3.2)

### <u>ポートの処理(AXIポートの処理が完了したところ)</u>

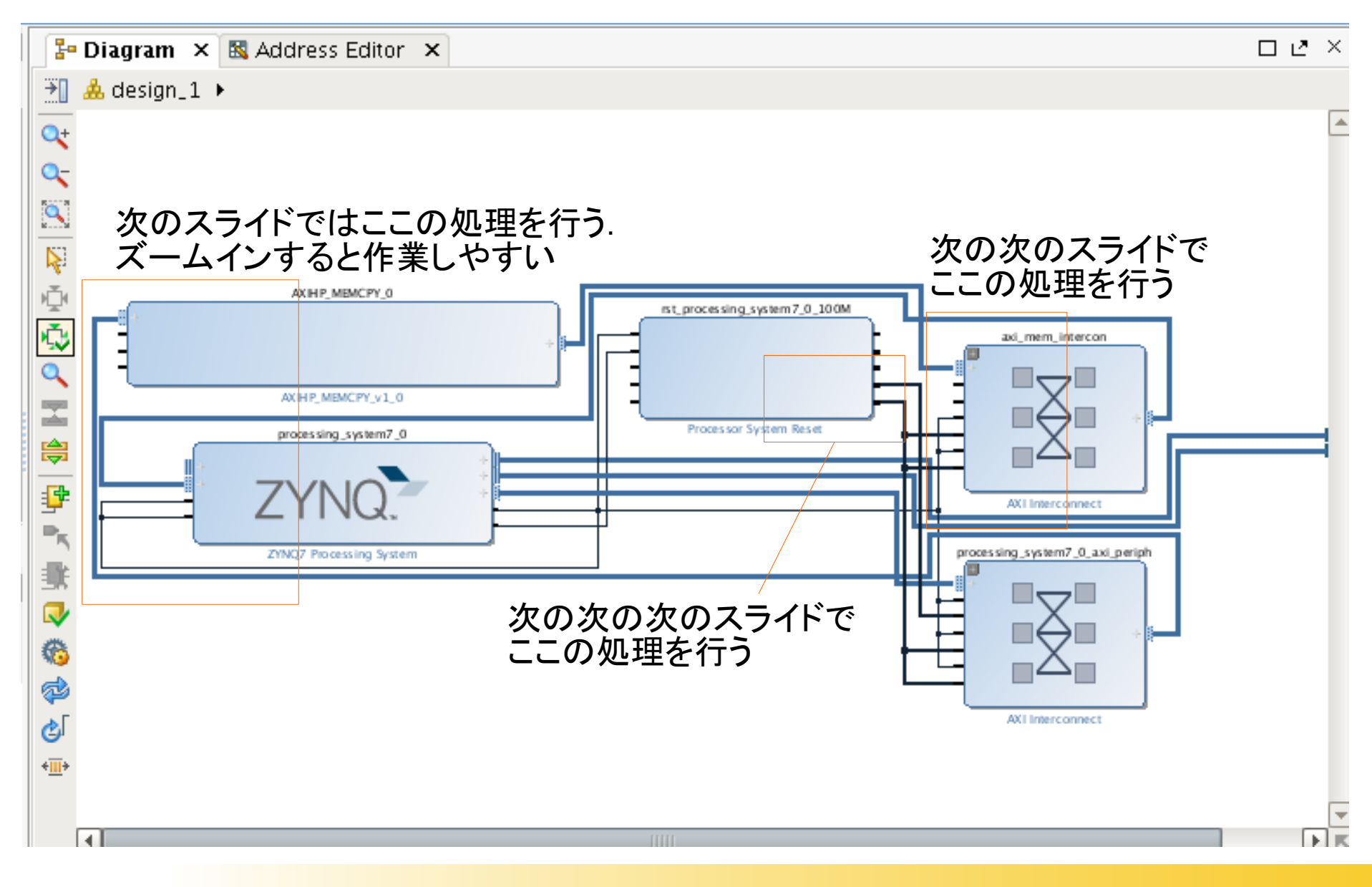

# AXIHP MEMCPYモジュールの追加(3.3)

### <u>ポートの処理(AXIHP\_MEMCPYのその他のポートの処理)</u>

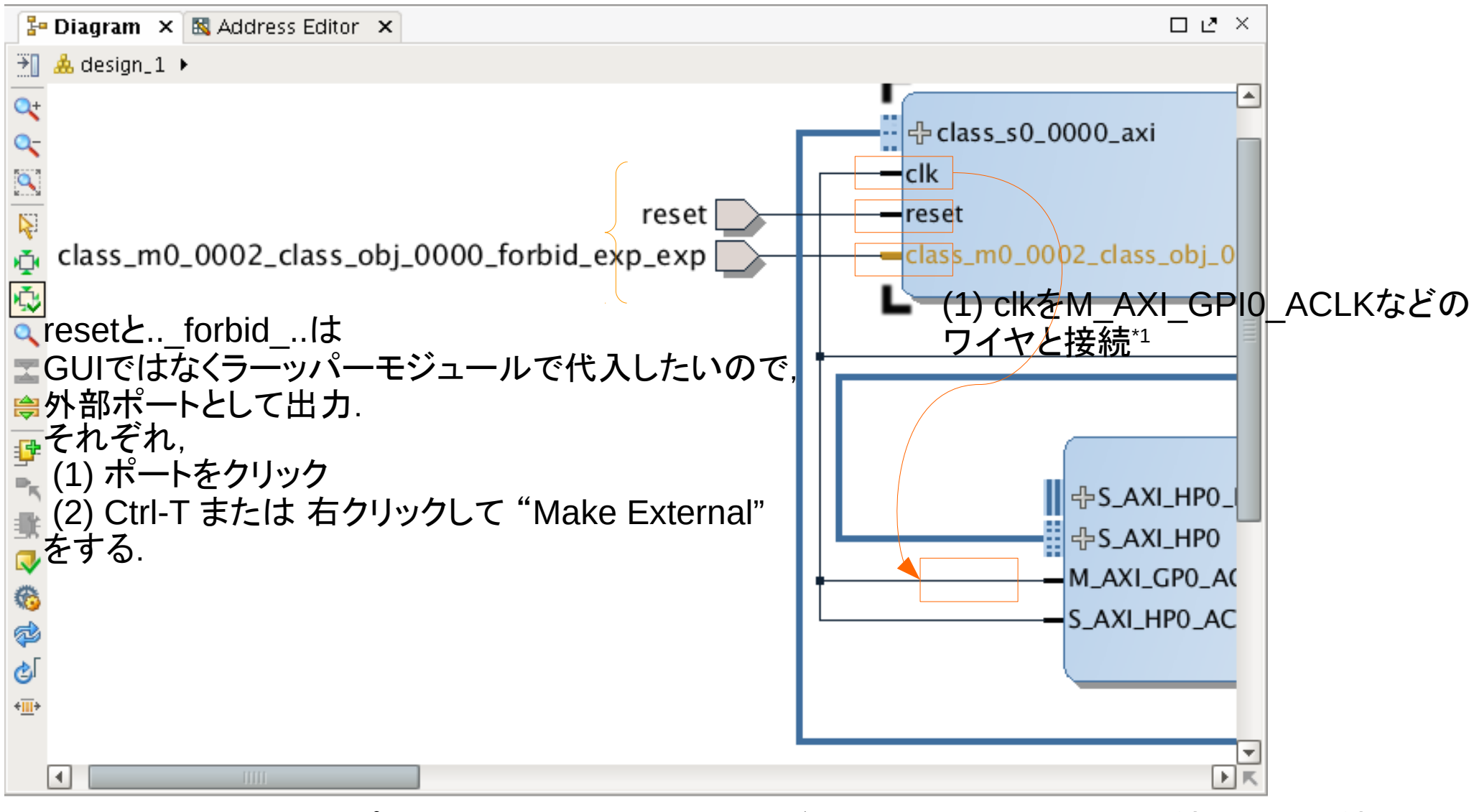

\*1 マウスでポートを選択. マウスカーソルが鉛筆状になった状態で接続元から接続先まで ドラッグ&ドロップするとよい

# AXIHP MEMCPYモジュールの追加(3.4)

### <u> ポートの処理(axi\_inter\_memconのACLKとARESETNの処理)</u>

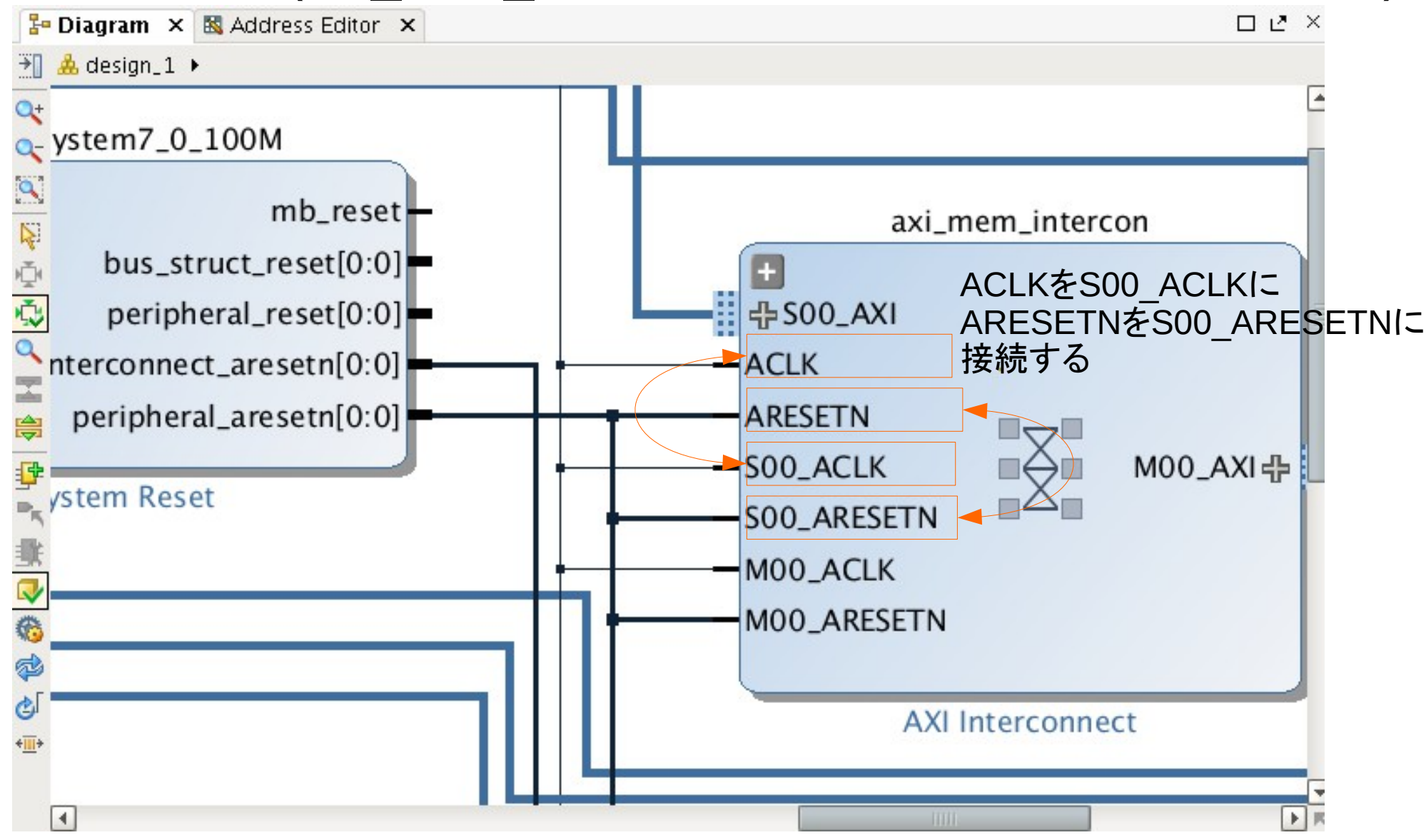

# AXIHP\_MEMCPYモジュールの追加(3.5)

### ポートの処理(peripheral\_aresetnを外部に引き出す)

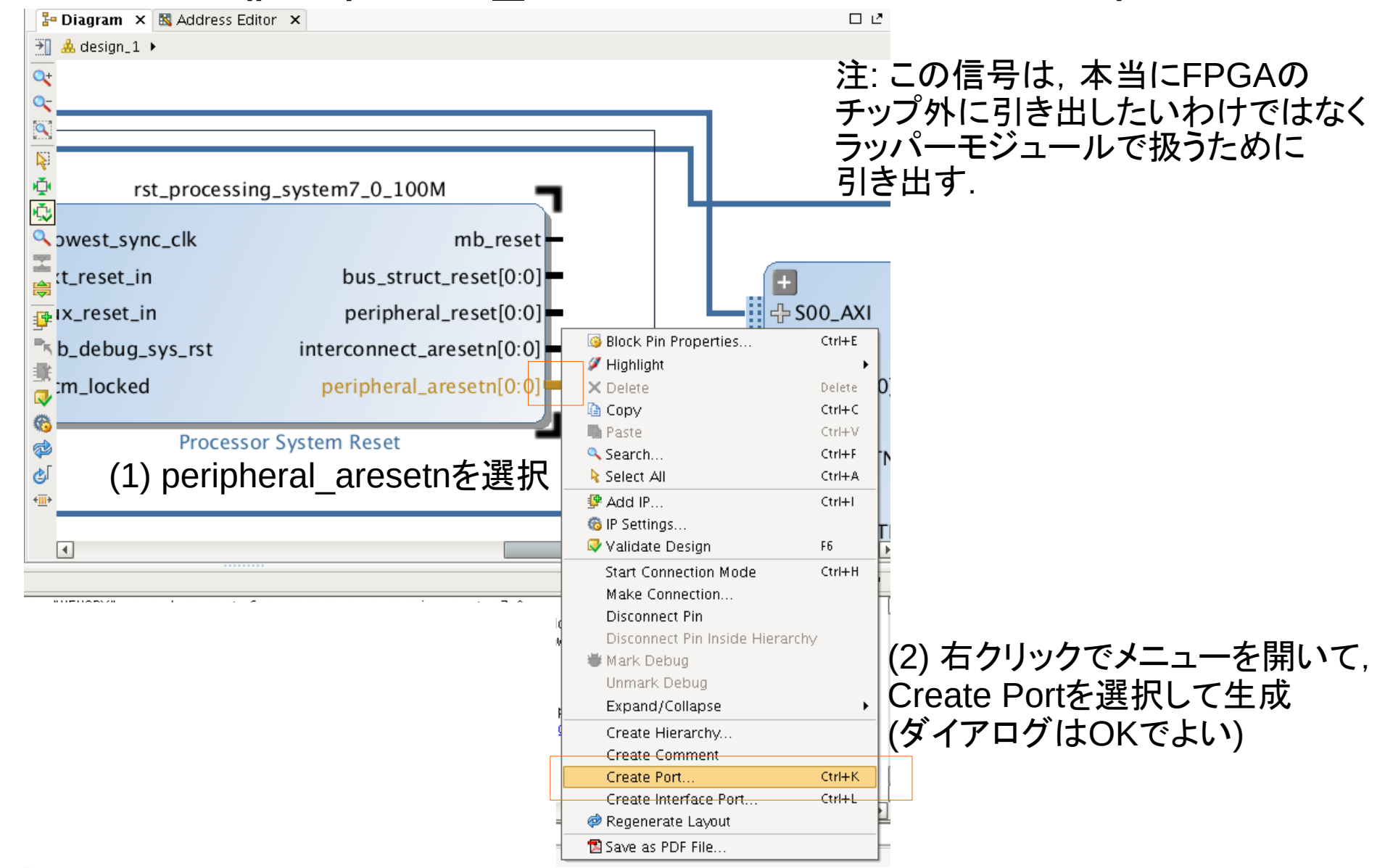

# AXIHP\_MEMCPYモジュールの追加(3.6)

### <u>ポートの処理(検証)</u>

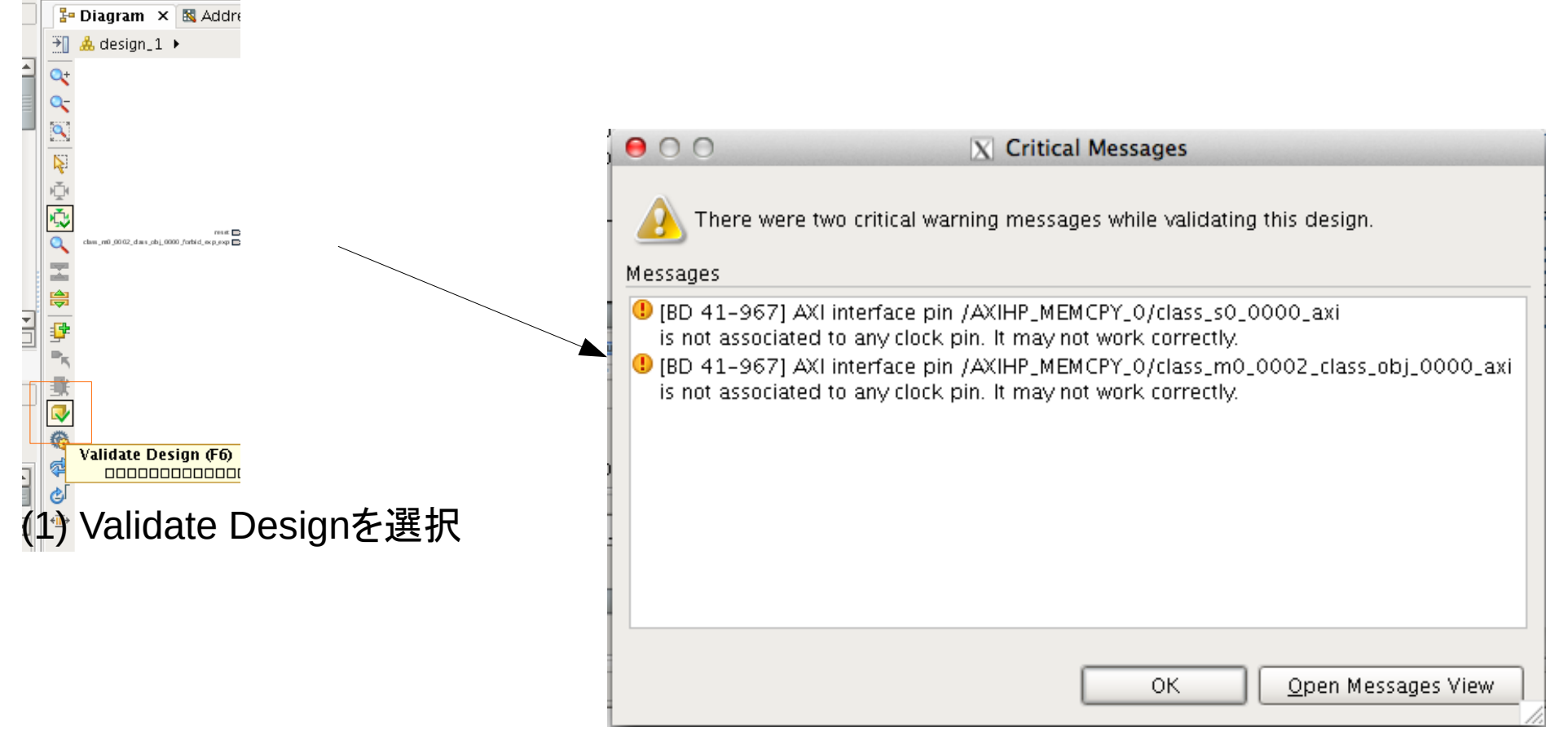

/AXIHP\_MEMCPY\_0/class\_s0\_0000\_axiと /AXIHP\_MEMCPY\_0/class\_m0\_0002\_class\_obj\_0000\_axiの クロックに関する警告がでる...のは現状想定の範囲内なのでOK

HDLラッパーの生成と修正

### 作業の概要

✔ Project SettingでTarget LanguageがVerilogなことを確認

- ✔ VHDLの方が好きな人はVHDLでも良い.この資料ではVerilogで話を進める
- ✔ Sourcesタブのdesign\_1.bdからラッパーを生成
- ✔ resetとforbid信号の取り扱いを修正
	- ✔ ボードデザイン(GUIでの設計)では都合上ポートを作成したがチップ外部に 引き出したいわけではない
	- ✔ resetには~pheripheral\_aresetnを接続
	- ✔ ..\_forbid\_.. には 1'b0を与える
		- ✔ この信号1'b1を与えるとAXIアクセスを強制禁止できる
		- ✔ 今回は禁止\*しない\*ので即値で1'b0を指定

HDLラッパーの生成と修正(1)

### HDLラッパーの生成

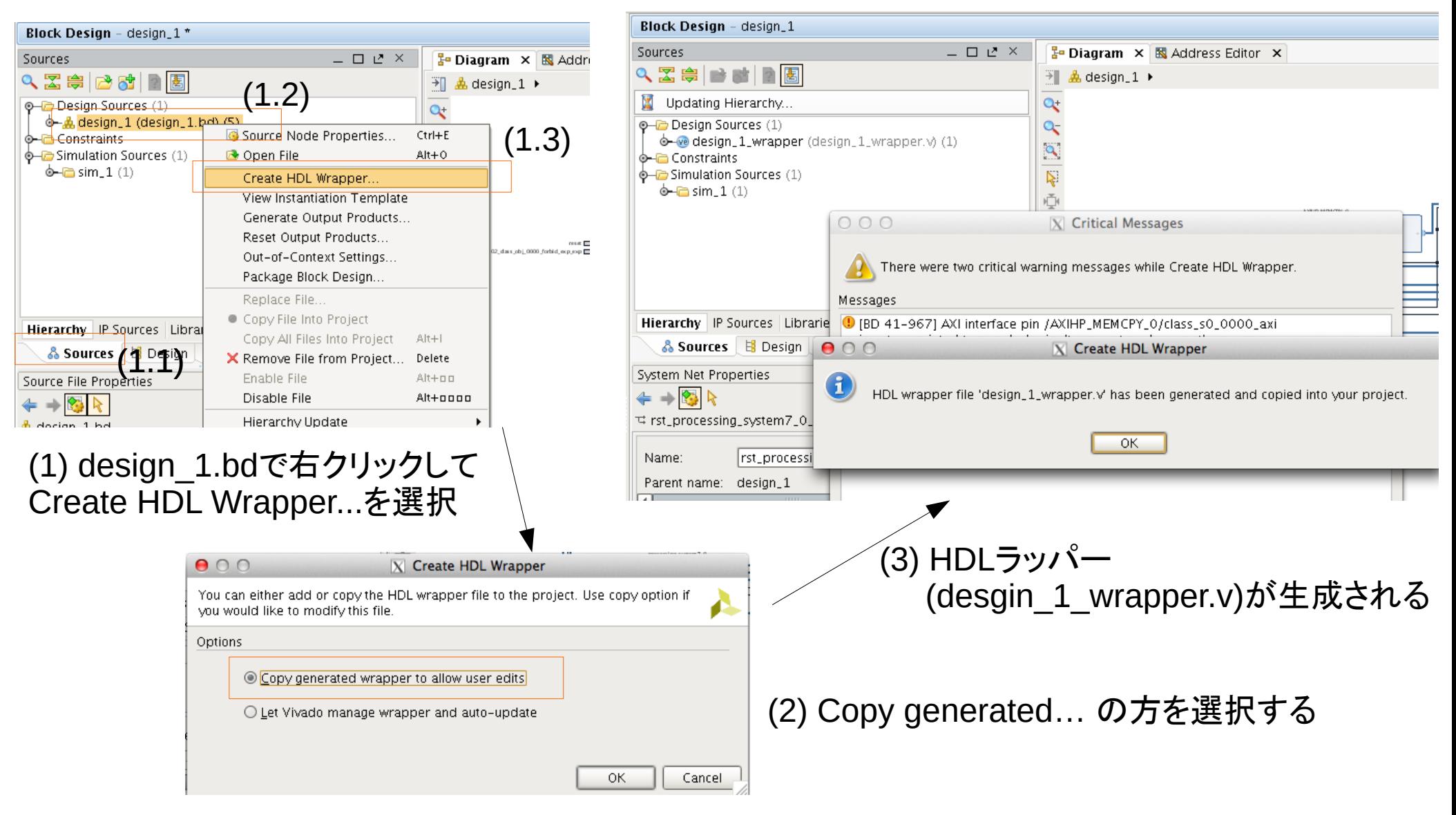

HDLラッパーの生成と修正(2)

### HDLラッパーの修正

#### あかり 変更的 かいきょう かんじょう あいじょう 変更後 かいりょう かいじょう かいじょう かいじょう かいじょう かいじょう かいじょう あいじょう こうしゅう こうしょう

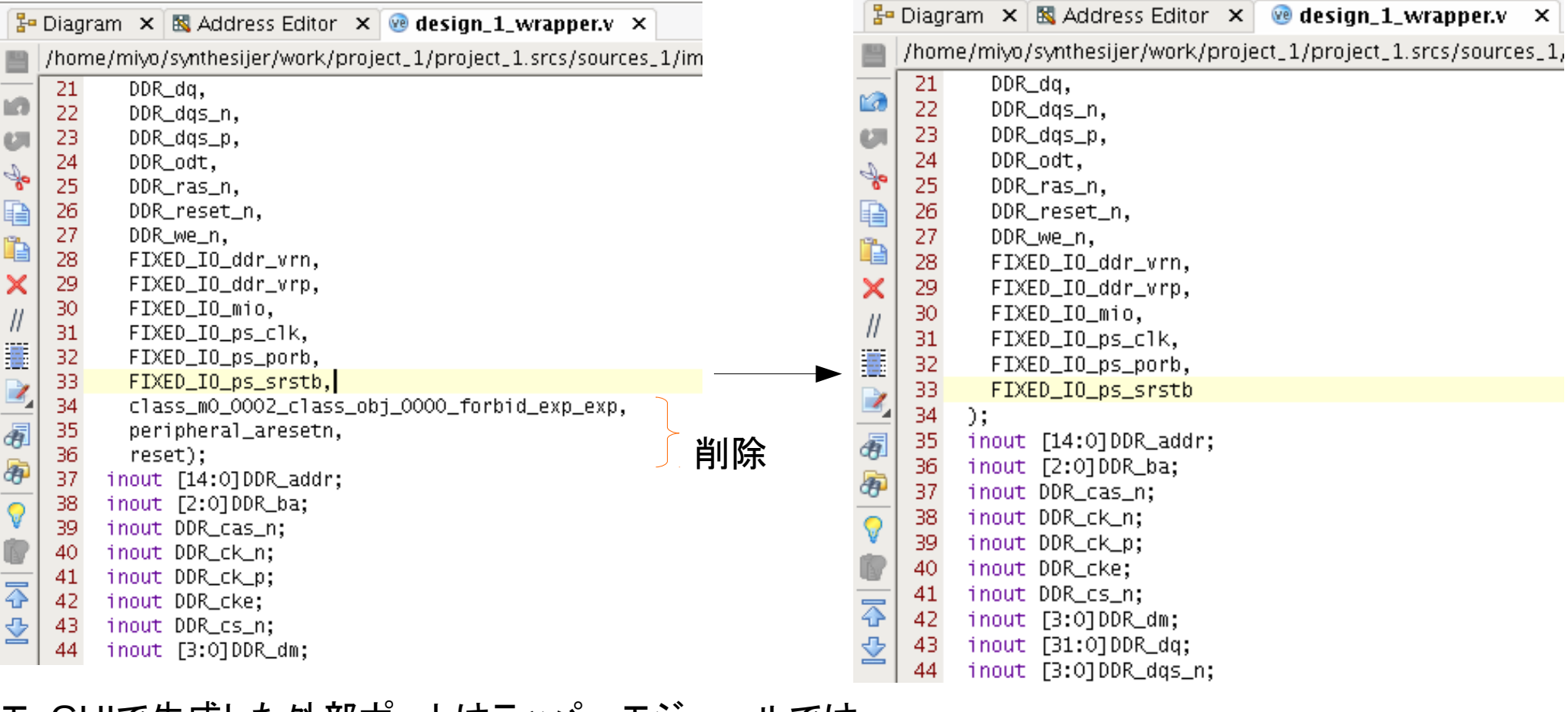

#### メモ:GUIで生成した外部ポートはラッパーモジュールでは 直接FPGA外部へ引き出されるポートになる. 今回はデザイン内部で利用したいだけなので,FPGAの外には出さない.

#### 特にコンマの扱いに注意.

27

HDLラッパーの生成と修正(3)

### HDLラッパーの修正

#### あかり 変更的 かいきょう かんじょう あいじょう 変更後 かいりょう かいじょう かいじょう かいじょう かいじょう かいじょう かいじょう あいじょう こうしゅう こうしょう

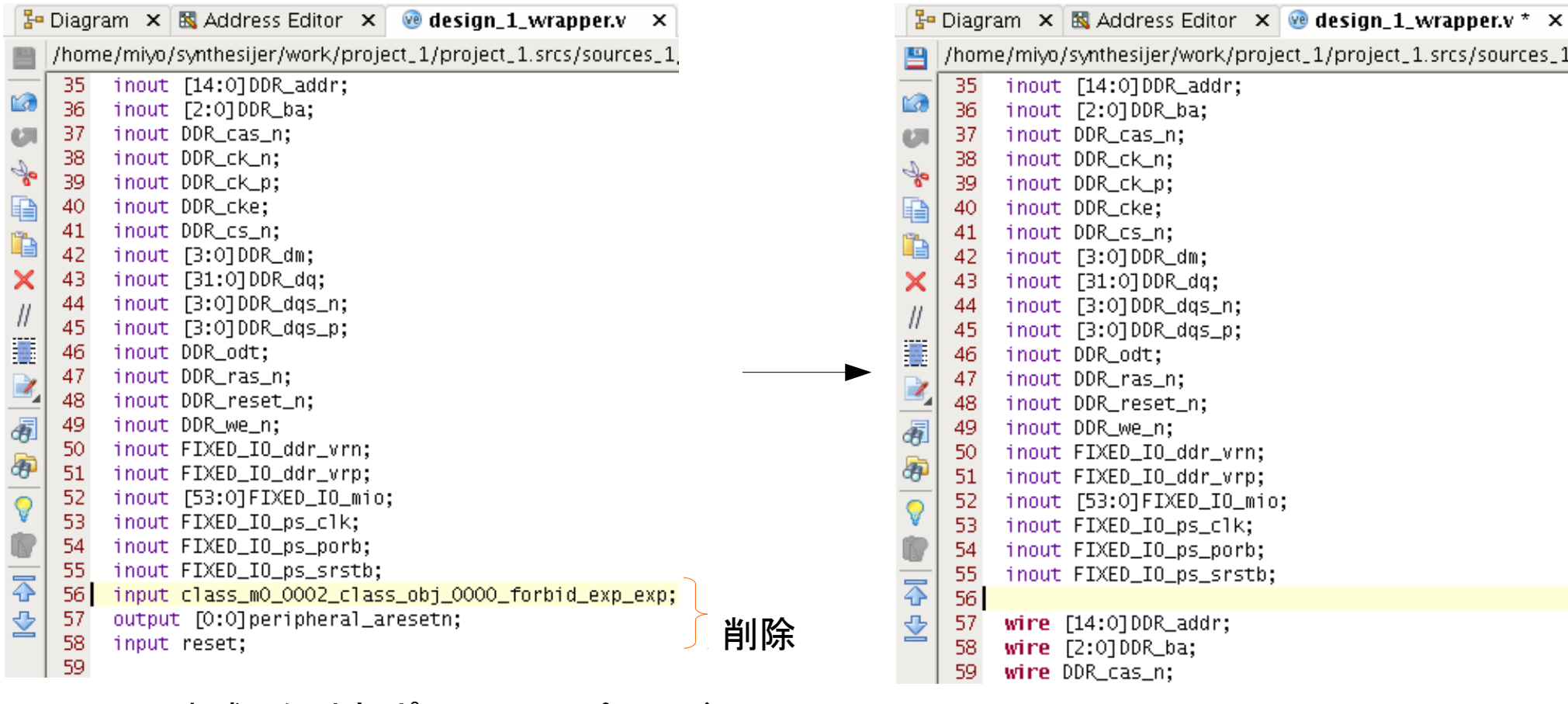

メモ:GUIで生成した外部ポートはラッパーモジュールでは 直接FPGA外部へ引き出されるポートになる. 今回はデザイン内部で利用したいだけなので,FPGAの外には出さない.

HDLラッパーの生成と修正(4)

### HDLラッパーの修正

- Javaで書いたモジュールにperipheral\_resetの極性を反転したものを与える
- forbid信号には1'b0(forbidしない,常にAXIアクセスを有効にするの意)を設定.

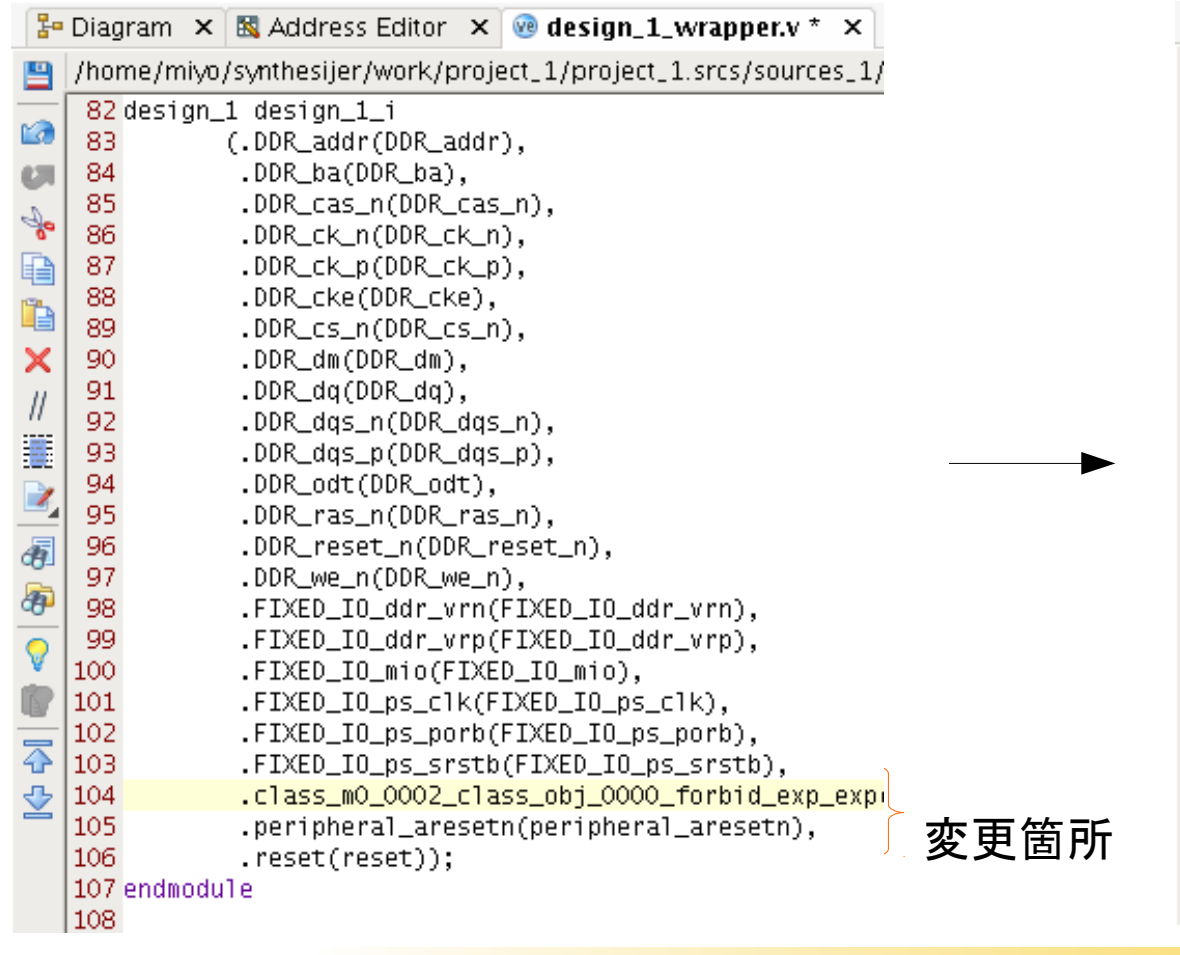

#### あかり 変更前 しょうしゃ しょうしゃ かいしゃ かいしゃ あいこう 変更後 かいしょう

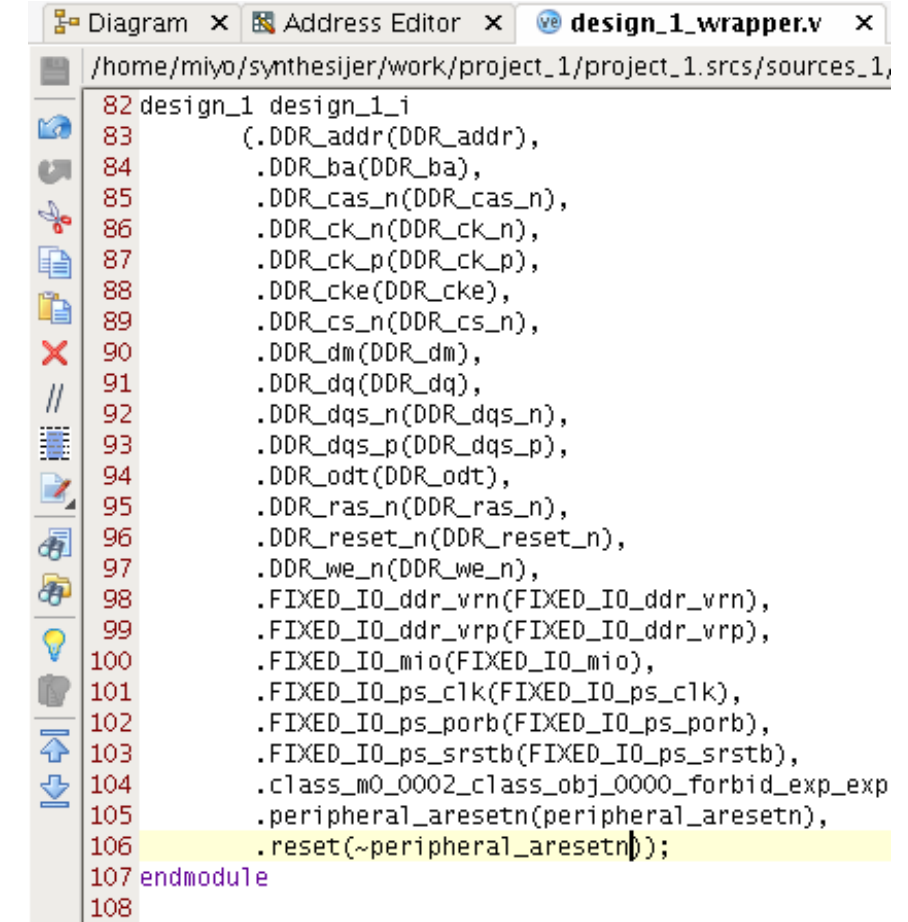

# 合成

### ✔ Flow NavigatorのGenerate Bitstreamをクリックして合成

▼途中AXIHP MEMCPYのclkについて警告がでる

### ✔ 今回のケースではOKで続行

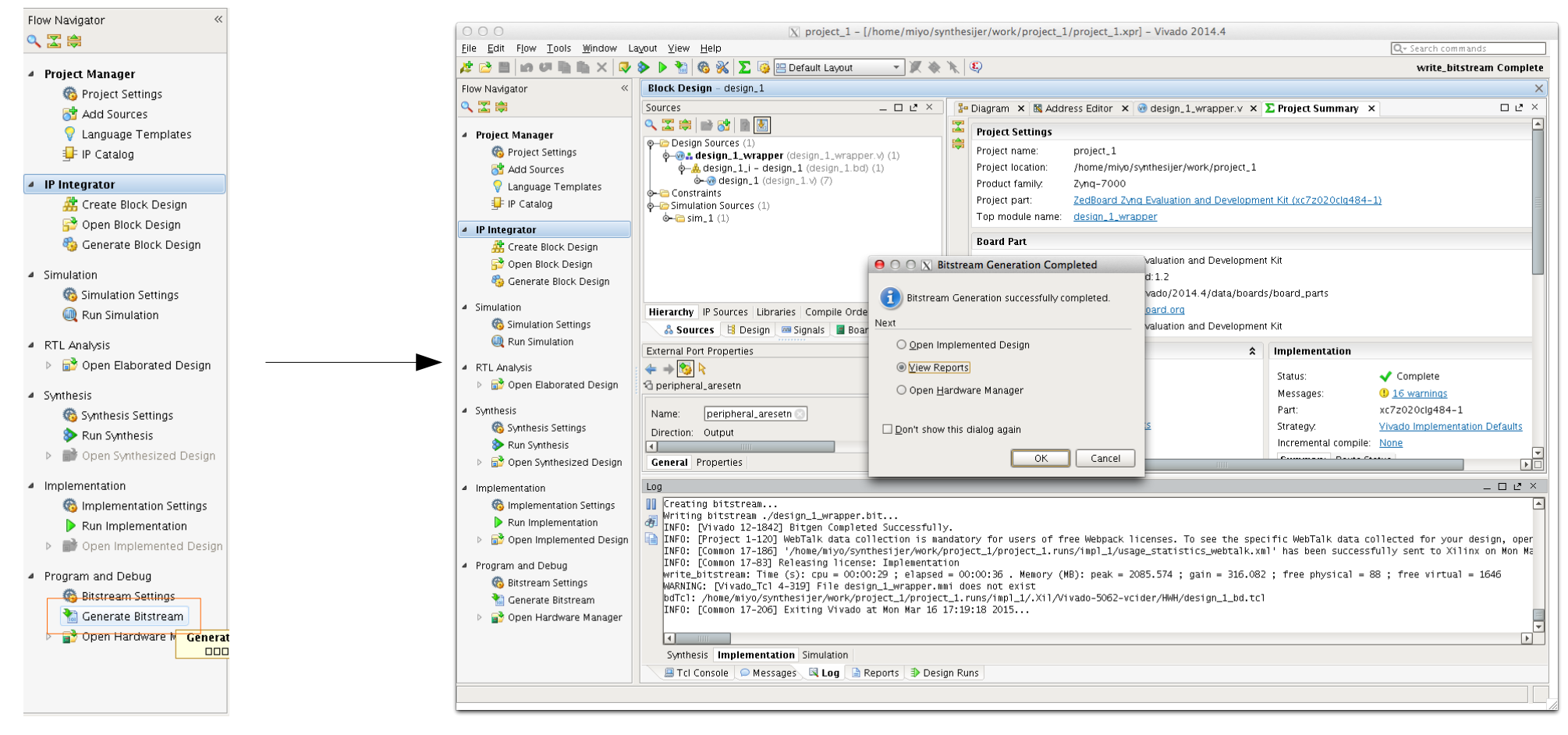

# 作業の手順

- ✔ Synthesijer関連 リソースの準備
- ✔ PL上のハードウェアの設計(Javaコードの記述とコンパイル)
- ✔ Vivadoでの合成
- ✔ ARM上のソフトウェア開発のための準備
- ✔ ARM上のソフトウェアの記述
- ✔ ソフトウェアのコンパイルと実行

# ARM上のソフトウェア開発のための準備

### 作業の概要

- ✔ ハードウェアプロジェクトのエクスポートとSDKの起動
- ✔ BSPの生成
- ✔ アプリケーションプロジェクトの生成

✔ Cソースファイルの生成

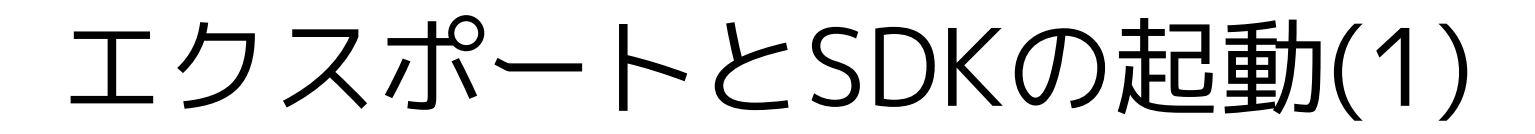

### ハードウェアプロジェクトのエクスポート

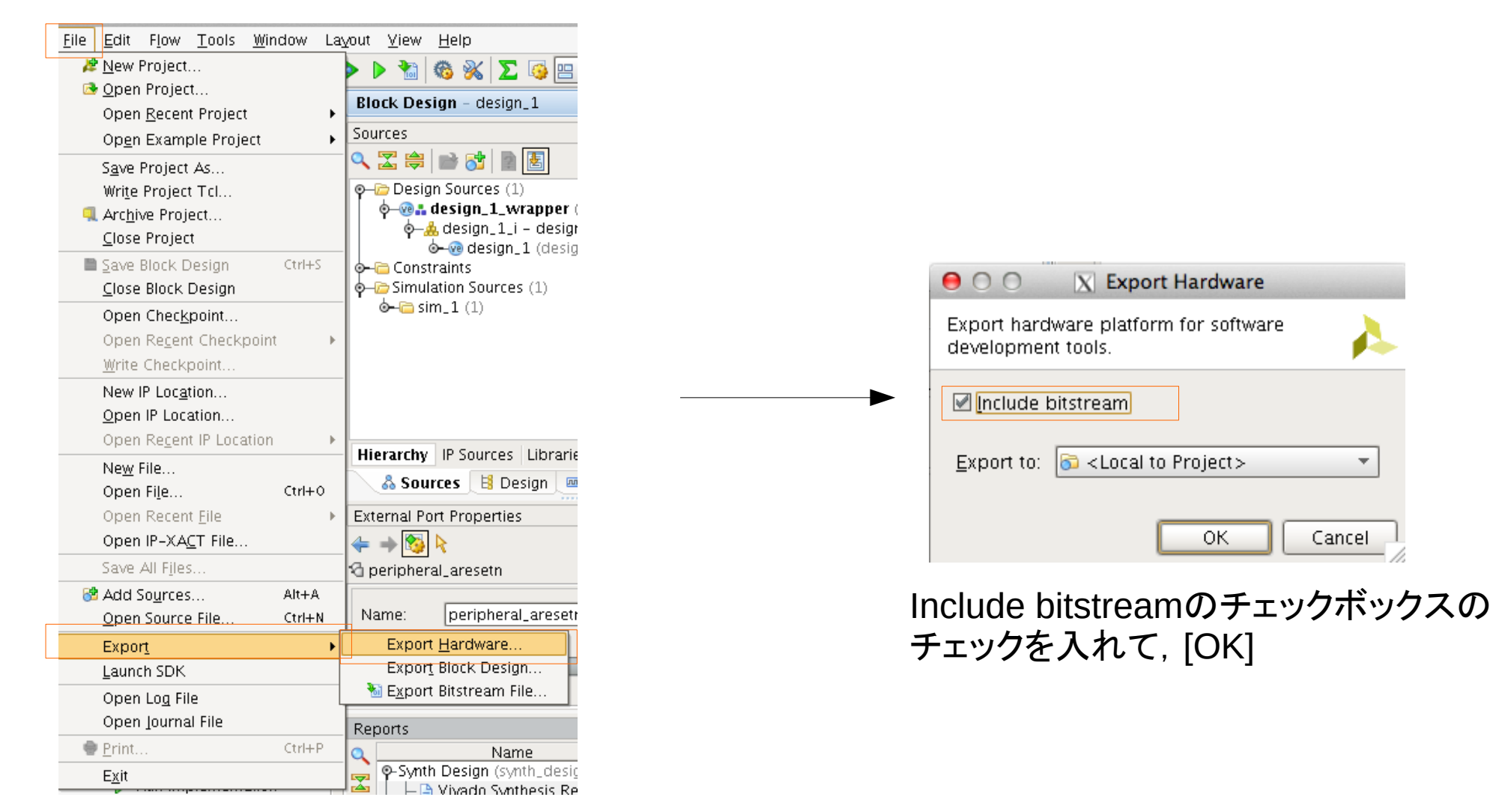

File → Export → Export Hardware… を選択

# エクスポートとSDKの起動(2)

### **SDKの起動**

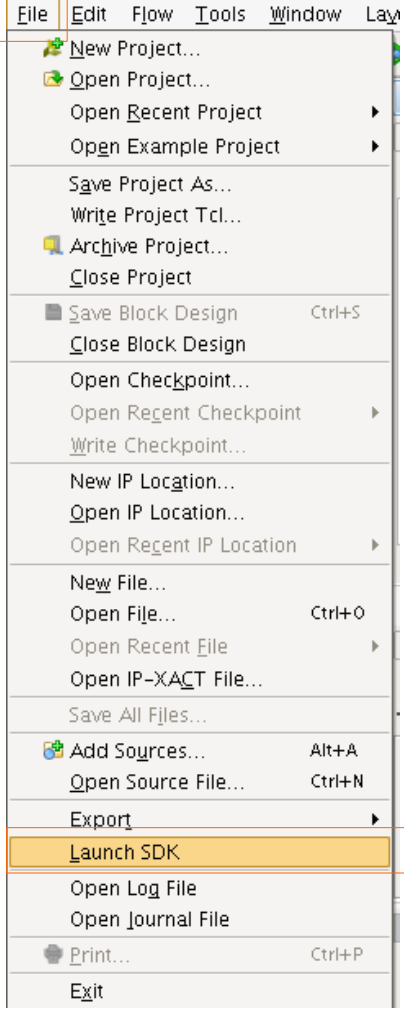

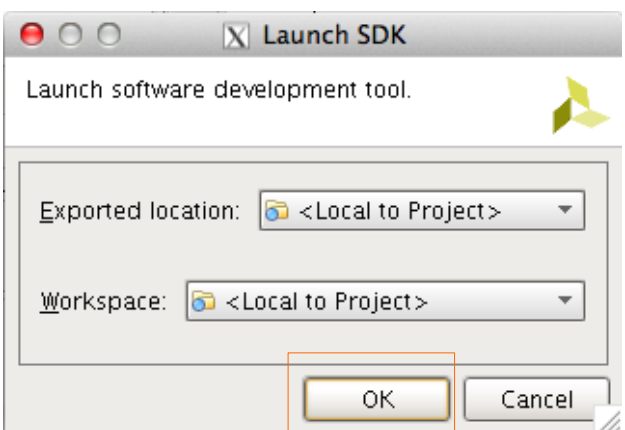

そのままで[OK]

#### File → Launch SDK を選択

# BSPの生成〜Cソースファイルの作成

✔ Zynq + Vivado HLS入門 慶應義塾大学 天野研究室 杉本 成

http://www.slideshare.net/narusugimoto/zynq-vivado-hls

 $\mathcal{O}$ 

p.117(SDK "Board Support Packageの生成1/4")〜 p.127(SDK "Fileの生成3/3")を参照

# 作業の手順

- ✔ Synthesijer関連 リソースの準備
- ✔ PL上のハードウェアの設計(Javaコードの記述とコンパイル)
- ✔ Vivadoでの合成
- ✔ ARM上のソフトウェア開発のための準備
- ✔ ARM上のソフトウェアの記述
- ✔ ソフトウェアのコンパイルと実行

# ARM上のソースコードの記述

✔ ソフトウェアの概要は

Zynq + Vivado HLS入門 慶應義塾大学 天野研究室 杉本 成 http://www.slideshare.net/narusugimoto/zynq-vivado-hls

 $\mathcal{O}$ 

p.128(SDK HLSコア制御アプリケーション雛形)〜 p.136(SDK "axihp\_memcpyソフトウェア")を参照

✔ レジスタ構成が若干違う

✔ 最終的なソースコードは次の通り

### ARM上のソースコードの記述

}

```
#include "xil_printf.h"
int main()
\{ Xil_DCacheDisable();
        int i, mismatch = 0:
         volatile unsigned int src_data[256], dst_data[256];
        for(i = 0; i < 256; i++) src_data[i] = i;
        unsigned int \starbaseaddr = (unsigned int\star)0x43c00000;
        xil\_print(f("\n\n\cdot);
 baseaddr[1] = (unsigned int)src_data;
 baseaddr[2] = (unsigned int)dst_data;
        baseaddr[0] = 0xFFFFFFF; xil_printf("memcpy start, src=%08x dest=%08x\n\r", src_data, dst_data);
        while(baseaddr[0] != 0) ;
         xil_printf("memcpy done\n\r");
        for(i = 0; i < 256; i^{++}){
                xil\_printf("src\_data[\%d] = %d, ", i, src\_data[i]);xil\_printf("dst_data[\%d] = %d\n\hbox{\r\n" , i, dst_data[i]);if(src_data[i] != dist_data[i]) mismatch = 1;
 }
         (mismatch==0)? xil_printf("memcpy success!\n\r") :
                        xil_printf("memcpy fail\n\r");
         return 0;
                                                  Synthesijerで作ったコアへの
                                                  パラメタ渡しと制御の開始
```
# 作業の手順

- ✔ Synthesijer関連 リソースの準備
- ✔ PL上のハードウェアの設計(Javaコードの記述とコンパイル)
- ✔ Vivadoでの合成
- ✔ ARM上のソフトウェア開発のための準備
- ✔ ARM上のソフトウェアの記述
- ✔ ソフトウェアのコンパイルと実行

# ソフトウェアのコンパイルと実行

### ✔ ソフトウェアのコンパイルと実行の概要は

 Zynq + Vivado HLS入門 慶應義塾大学 天野研究室 杉本 成 http://www.slideshare.net/narusugimoto/zynq-vivado-hls

 $\mathcal{O}$ 

### p.137(SDK "ソフトウェアのコンパイル"1/2)〜 p.145(SDK "実行結果")を参照

✔ bitstreamのパスはデフォルトで選択されるものを使用 ✔ cuがなければscreenでもOK.

✔ Zedboardなら: screen /dev/ttyACM0 115200

✔ Zyboなら: screen /dev/ttyUSB1 115200

# 結果を確認

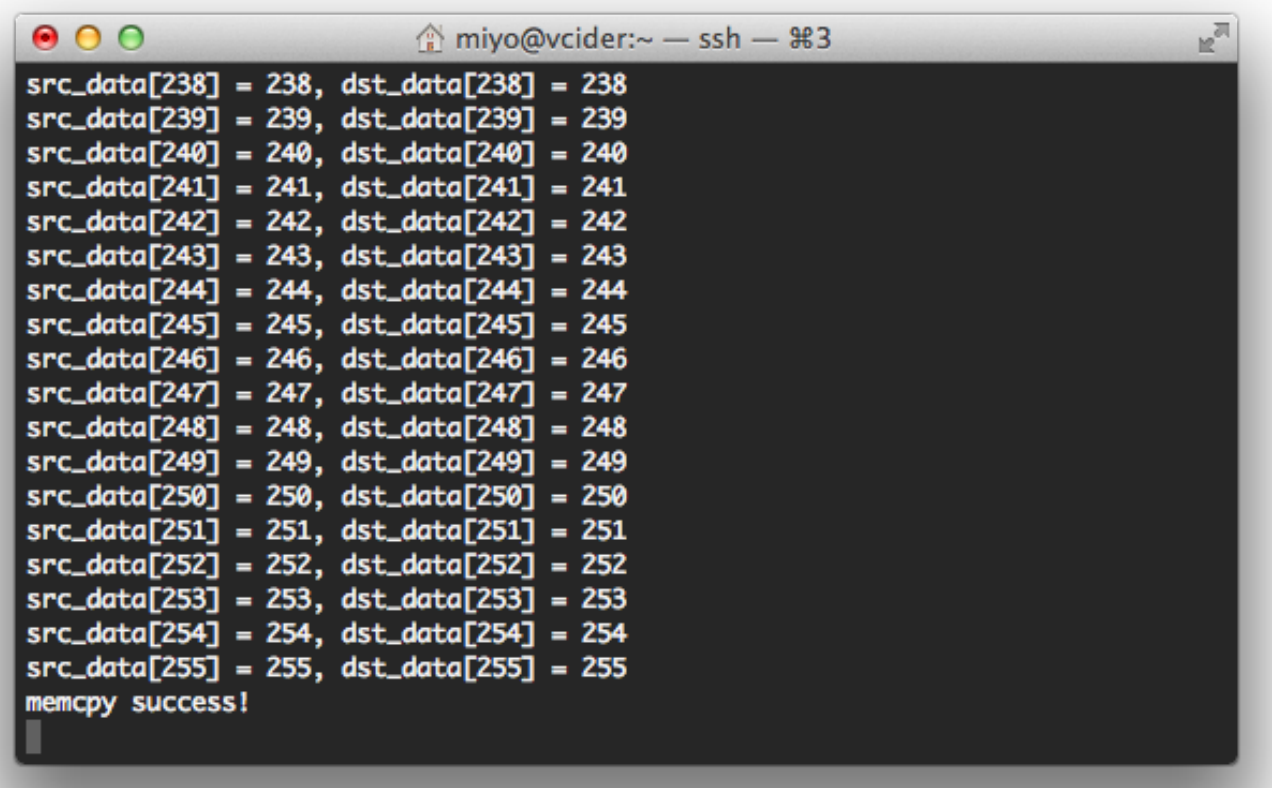

今回のデザインへのエクスキューズ

✔ SimpleAXIMemIface32RTLTestは32bitのアクセスのた びに毎回AXIイベントを発行しています.より高速な転送 のためには、バースト転送をする必要があるでしょう(次頁 参照).

✔ 割り込みについてについては,特に考えられていませ ん.うまく扱えるようにしたいものです.

✔ BDに対する,CLK, RESETでのCritical Warningは気持ち が悪いのでなんとかしないといけません.

### Javaのコードを記述

### <u>AXHP\_MEMCPY2.java を書く(バースト版)</u>

```
import synthesijer.lib.axi.*;
import synthesijer.rt.*;
public class AXIHP_MEMCPY2{
   private final AXILiteSlave32RTL s0 = new AXILiteSlave32RTL();
   private final AXIMemIface32RTLTest m0 = new AXIMemIface32RTLTest();
  private void run(){
    int src\_addr = s0.data[1];int dest_addr = s0.data[2];
    m0.fetch(src_addr, 256);
    m0.flush(dest_addr, 256);
   }
   @auto
  public void main(){
    s0.data[0] = 0x00000000;while(s0.data[0] == 0 \times 00000000 ; // wait for kick from PS
      run();
      s0.data[0] = 0x00000000; // to notify DONE to PS
 }
}
                                  Javaで1ワードずつコピーする
                                  わけではないので高速
```
# 補足1: CentOSのJava8のインストール

✔ たとえば

<http://qiita.com/hajimeni/items/67d9e9b0d169bf68d1c9>

を参考にするなどしてインストールしてください